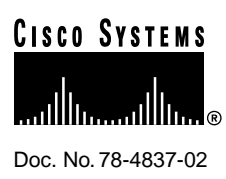

# Release Notes for Cisco IOS Release 11.2(11)P Feature Packs—7200 Series Routers

### **April 1, 1998**

These release notes describe Cisco IOS Release 11.2 feature packs for Cisco 7200 series routers.

Product numbers for the feature packs are as follows:

- CD72-A-11.2= (Cisco 7200 Enterprise Feature Pack)
- CD72-AN-11.2= (Cisco 7200 Enterprise and APPN Feature Pack)
- CD72-BS-11.2= (Cisco 7200 Desktop and IBM Feature Pack)
- CD72-BSN-11.2= (Cisco 7200 Desktop and IBM and APPN Feature Pack)
- CD72-C-11.2= (Cisco 7200 IP Feature Pack)
- CD72-R-11.2= (Cisco 7200 Layer 3 Switching Feature Pack)

**Note** The feature packs listed here contain Cisco IOS Release 11.2(11)P and 11.1(14)CA software images. The feature packs contain Router Software Loader (RSL) Version 6.0.

These release notes contain the following sections:

- [Platforms Supported on page 2](#page-1-0)
- [What is a Feature Pack? on page 2](#page-1-1)
	- **—** [Software Feature Packs on page 3](#page-2-0)
- [Cisco Feature Pack Descriptions on page 4](#page-3-0)
- [RSL Installation Tips on page 5](#page-4-0)
	- **—** [Recovering from a Connection Error on page 5](#page-4-1)
	- **—** [Restoring the Startup Configuration on page 5](#page-4-2)
	- **—** [Helpful Hints on page 6](#page-5-0)
- [Cisco IOS Release 11.2 Feature Sets on page 7](#page-6-0)

### **Corporate Headquarters**

170 West Tasman Drive San Jose, CA 95134-1706 USA Cisco Systems, Inc.

Cisco Systems, Inc. All rights reserved. Copyright © 1998

- [Back Rev Feature Sets on page 10](#page-9-0)
- [Memory Requirements on page 11](#page-10-0)
	- **—** [Memory Upgrade Options on page 11](#page-10-1)
- [Installing the Software Image Using a TFTP Server Application on page 12](#page-11-0)

**—** [Installation Process for Router Software Feature Sets on page 12](#page-11-1)

- [Related Documentation on page 15](#page-14-0)
- [Cisco Connection Online on page 17](#page-16-0)

### <span id="page-1-0"></span>**Platforms Supported**

These feature packs support Cisco 7204 and Cisco 7206 routers.

### <span id="page-1-1"></span>**What is a Feature Pack?**

The heart of a Cisco IOS software feature pack is a CD-ROM that contains a software image and Router Software Loader (RSL), a Windows 95 application that loads the image onto the access server/router. Each Cisco IOS Release 11.2 feature pack CD contains one feature set. For users without Windows 95, images can also be loaded with a Trivial File Transfer Protocol server application, as explained in these release notes.

Each Cisco IOS Release 11.2 software feature pack box contains the following:

- CD-ROM with the following software:
	- **—** Feature set software image that includes bundled modem firmware
	- **—** RSL program (Windows 95 application)
	- **—** TFTP server application (Windows 95 application)
- Instruction booklet for using RSL
- Release notes (this document), which include instructions for using a TFTP server application on a system not running Windows 95
- Software license—for using Cisco software in object code form on a single access server or router
- Cisco Documentation CD-ROM, which contains all Cisco IOS software documentation

# **Cisco Feature Pack Description**

This section describes the Cisco feature packs, listing the software feature sets comprising each feature pack. You can use this information to identify your feature pack set in conjunction with the corresponding information provided in [Table 3](#page-10-2) in the section ["Cisco IOS Release 11.2 Feature Sets"](#page-6-0) [on page 7](#page-6-0). [Table 3](#page-10-2) identifies which features are supported for a feature set on a specific platform.

**Note** RSL Version 6.0, contained in every Cisco IOS Release 11.2 software feature pack, supports Ethernet, Fast Ethernet, and Token Ring interfaces.

# <span id="page-2-0"></span>Software Feature Packs

This section includes two tables: [Table 1,](#page-3-1) describes each feature pack image, including a brief description of each feature set, the UNIX and DOS filenames of the images, and the memory required to run each feature set on the Cisco 7200 Series Router. [Table 1](#page-3-1) lists the memory delivered by default, and [Table 3,](#page-10-2) [Table 4](#page-10-3), and [Table 5](#page-10-4) list the the memory upgrades available.

You can use [Table 1](#page-3-1) to identify the memory required for your configuration based on the image you run. You can then check this against [Table 3,](#page-10-2) [Table 4,](#page-10-3) and [Table 5](#page-10-4) to determine how much memory is available on the router as the factory default and the upgrades that you can obtain to satisfy your requirements.

# <span id="page-3-0"></span>**Cisco Feature Pack Descriptions**

[Table 1](#page-3-1) provides feature pack names, descriptions, and UNIX filenames of the Cisco IOS images.

### <span id="page-3-1"></span>**Table 1 Feature Pack Image Filenames and Memory Requirements**

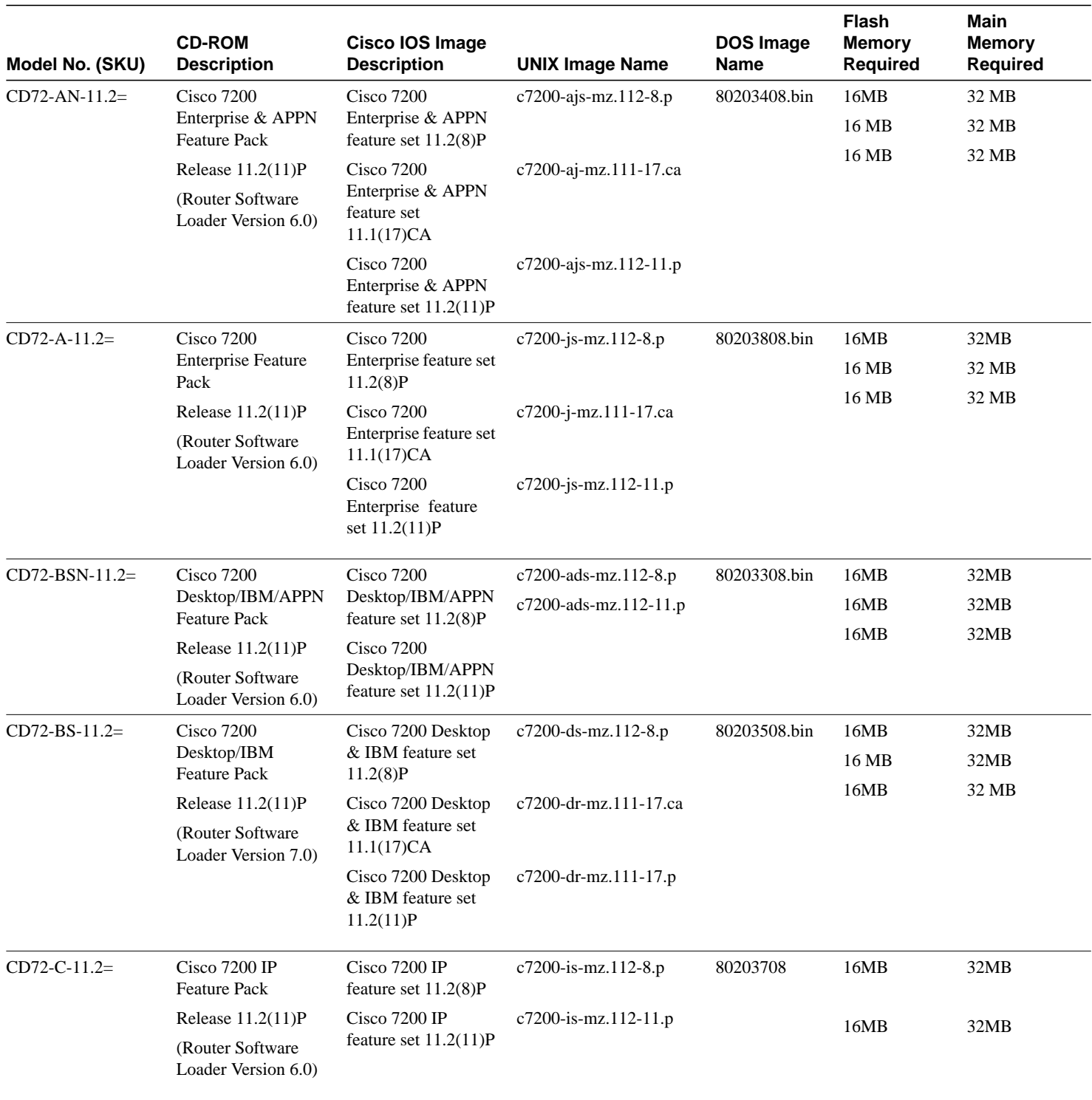

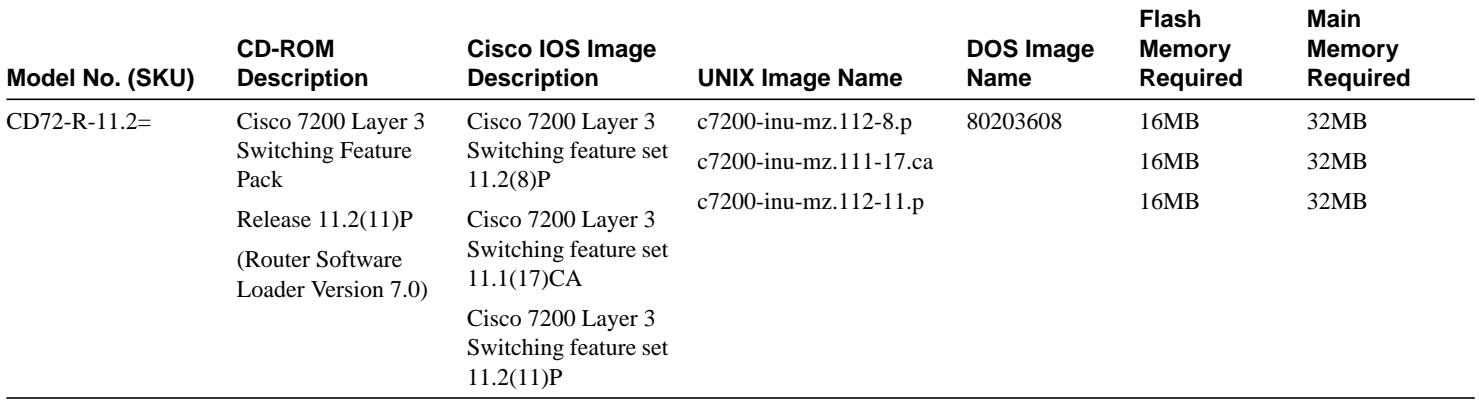

### <span id="page-4-0"></span>**RSL Installation Tips**

This section describes several solutions to problems you might encounter when using RSL. These solutions are additions to the RSL online help.

### <span id="page-4-1"></span>Recovering from a Connection Error

This installation tip provides a possible recovery solution in the event that you are unable to connect to your access server or router. You can skip this section unless you are experiencing a connection error.

In some cases, you might receive the following error message while connecting to the target router:

"Failed to configure the router to enable the Cisco IOS software image and configuration file upload and download operations. You may want to check the router to make sure that the selected interface exists."

If you encounter this message, try increasing the Short Timeout value, which is set to 25 seconds, in the Options dialog box, especially if one of the following situations applies:

**Note** Increasing the Short Timeout value may increase the time it takes for RSL to connect to the target router.

- You are connecting to a router that has a large configuration file.
- You are connecting to a Cisco AS5200 access server. A Cisco AS5200 access server requires up to 45 seconds to write a configuration to nonvolatile random-access memory (NVRAM), due to the amount of interfaces that must be checked during this process. Increase the Short Timeout value to 60 seconds.

### <span id="page-4-2"></span>Restoring the Startup Configuration

In some cases, RSL is unable to restore the startup configuration. If this happens, take the following steps:

- **Step 1** Ensure that all cables are properly attached to both the router and the PC.
- **Step 2** Restart RSL and connect using the **Preconfigured router** option.
- **Step 3** When asked if you want to overwrite the existing startup configuration file, choose **NO**.
- **Step 4** When asked if you want to continue, choose **YES**.
- **Step 5** When connected, select **Download Router Configuration** in the Router Software Loader dialog box.
- **Step 6** Select the appropriate file, and click **Copy configuration to the router's nonvolatile memory**.

The router should now contain the startup configuration it had before the initial RSL connection. You can now exit RSL.

**Note** In the previous situation, the router's configuration register (**config-register 0x***nnnn*) is not restored.

**Note** If you enter **Ctrl-Alt-Delete** to terminate RSL, the router's configuration and configuration register are not restored. However, in this case the configuration file is not deleted from the PC, so it can be restored using the previous steps.

### <span id="page-5-0"></span>Helpful Hints

The following information about RSL operations can help you with the installation process:

- If you have added any static entries to the PC's Address Resolution Protocol (ARP) table, one of them might be deleted by RSL. This entry will need to be manually reentered into the PC's ARP table.
- If the router's running configuration at connection time is not the same as the router's startup configuration, the exact configuration will not be restored. Any changes that you have made since the last time a **copy running-config startup-config** or **write memory** command was entered will be lost.
- RSL will restore the router's running configuration, but some configuration commands will not be restored. However, the startup configuration will be correct. You can restore the exact running configuration by rebooting the router. Commands not restored to the running configuration include the following interface configuration commands: **no shutdown**, **no ringspeed**, and **media-type aui**.

# <span id="page-6-0"></span>**Cisco IOS Release 11.2 Feature Sets**

This section identifies supported features, within each feature set, supported on Cisco 7200 series routers. [Table 2](#page-6-1) shows specific features supported for Cisco IOS Release 11.2 feature sets.

The table uses these conventions to identify features:

- "Yes" means the feature is offered in the basic feature set
- "–" means the feature is not offered in the feature set

You can use the information given in the table provided in this section in conjunction with the information in [Table 1](#page-3-1) to determine which features a particular feature set supports.

**Note** You can pick either feature set to use—11.2(11)P or 11.1CA; however, you cannot run both feature sets at the same time. Some feature sets are available only in11.1 CA or 11.2, as noted in [Table 2.](#page-6-1)

### <span id="page-6-1"></span>**Table 2 Cisco 7200 Series Software Feature Sets**

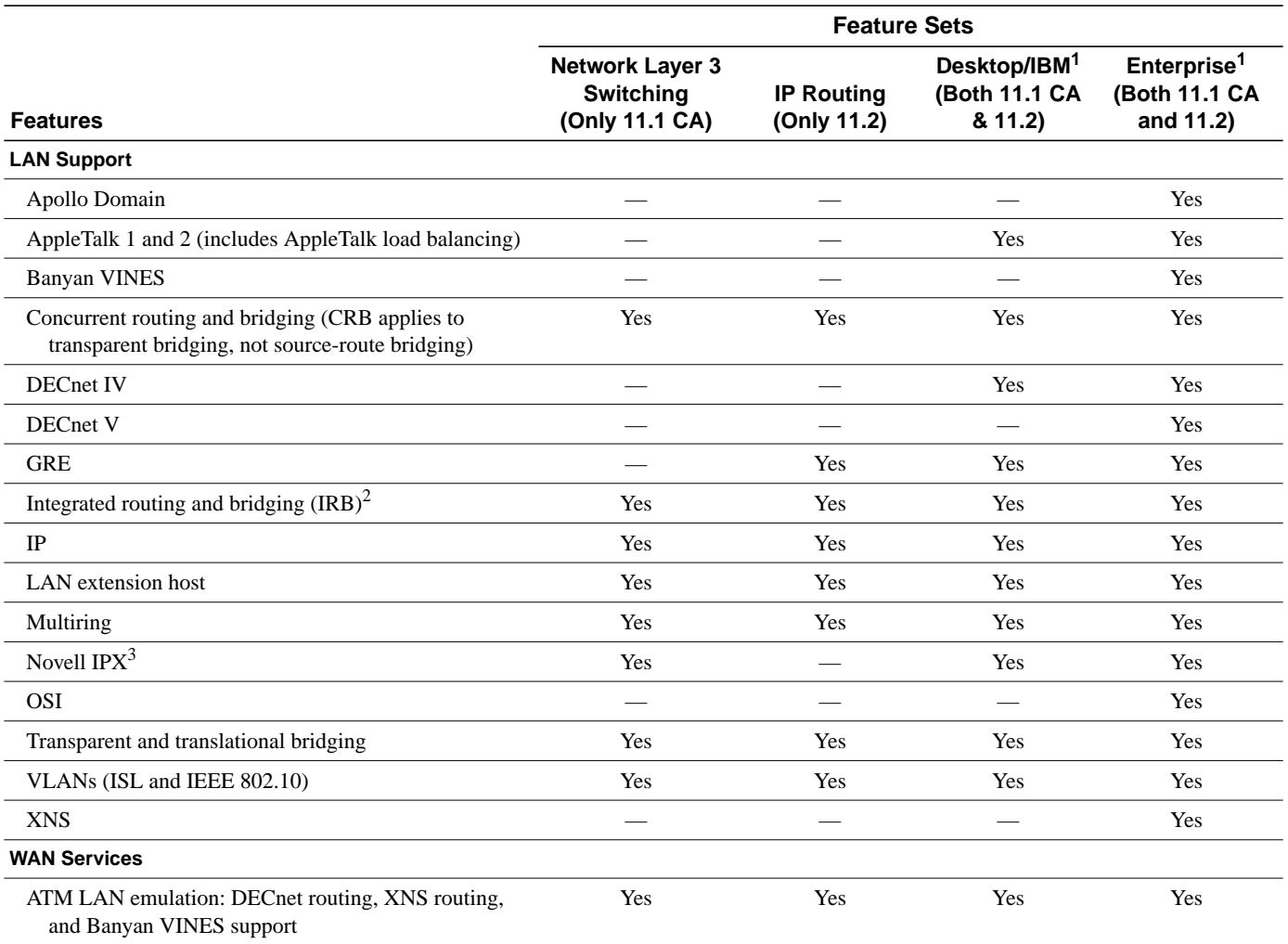

### **Table 2 Cisco 7200 Series Software Feature Sets (Continued)**

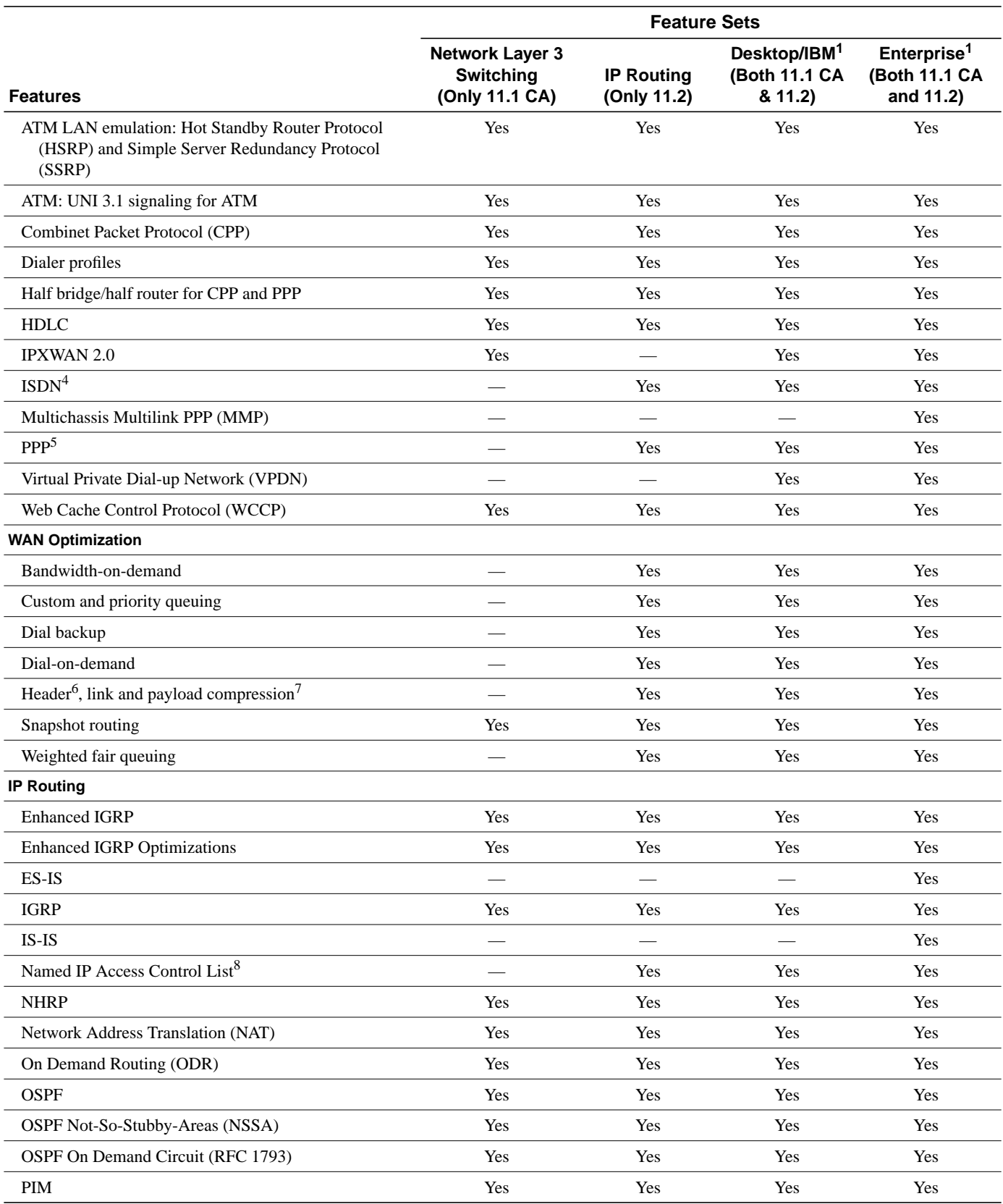

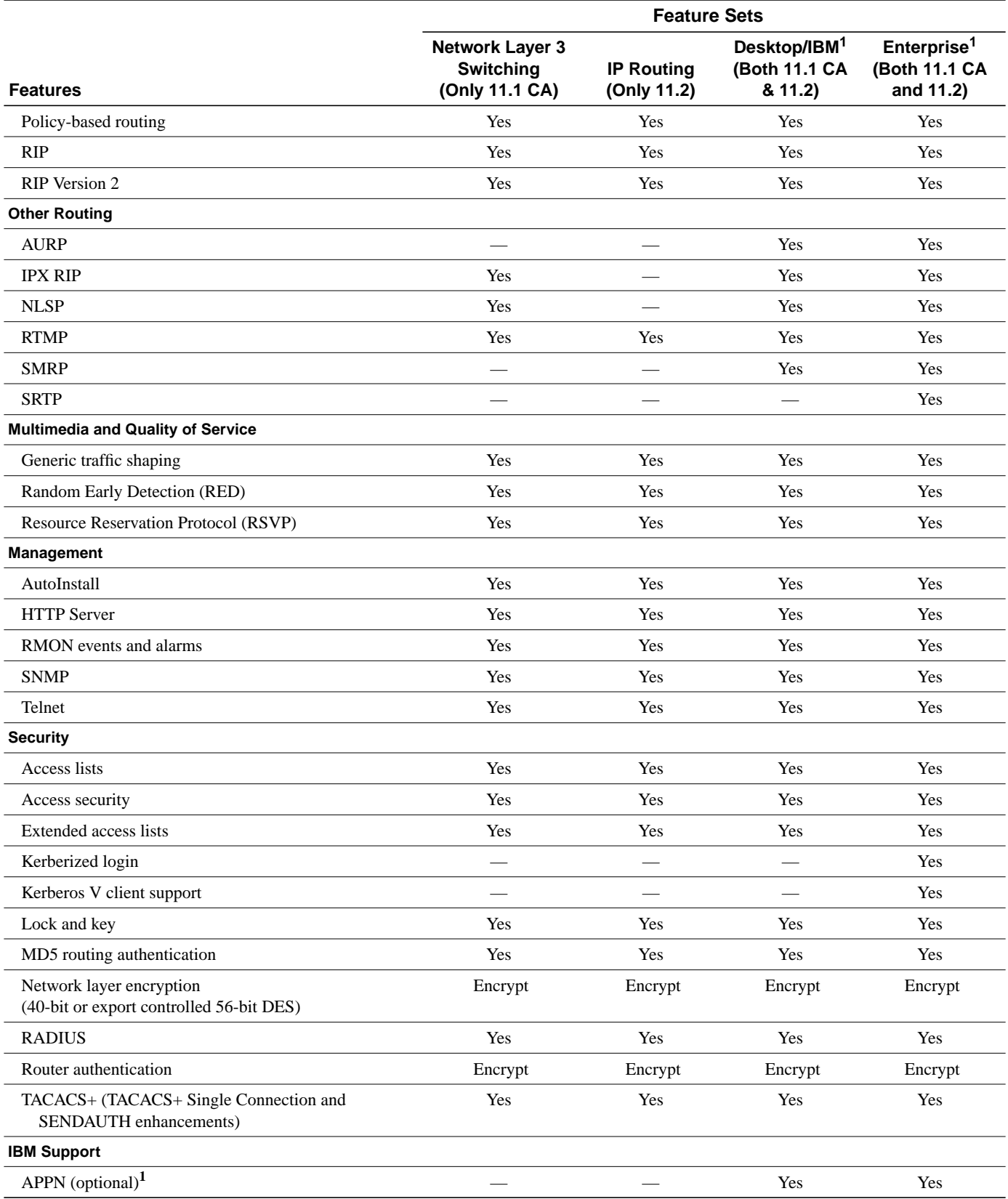

### **Table 2 Cisco 7200 Series Software Feature Sets (Continued)**

### **Table 2 Cisco 7200 Series Software Feature Sets (Continued)**

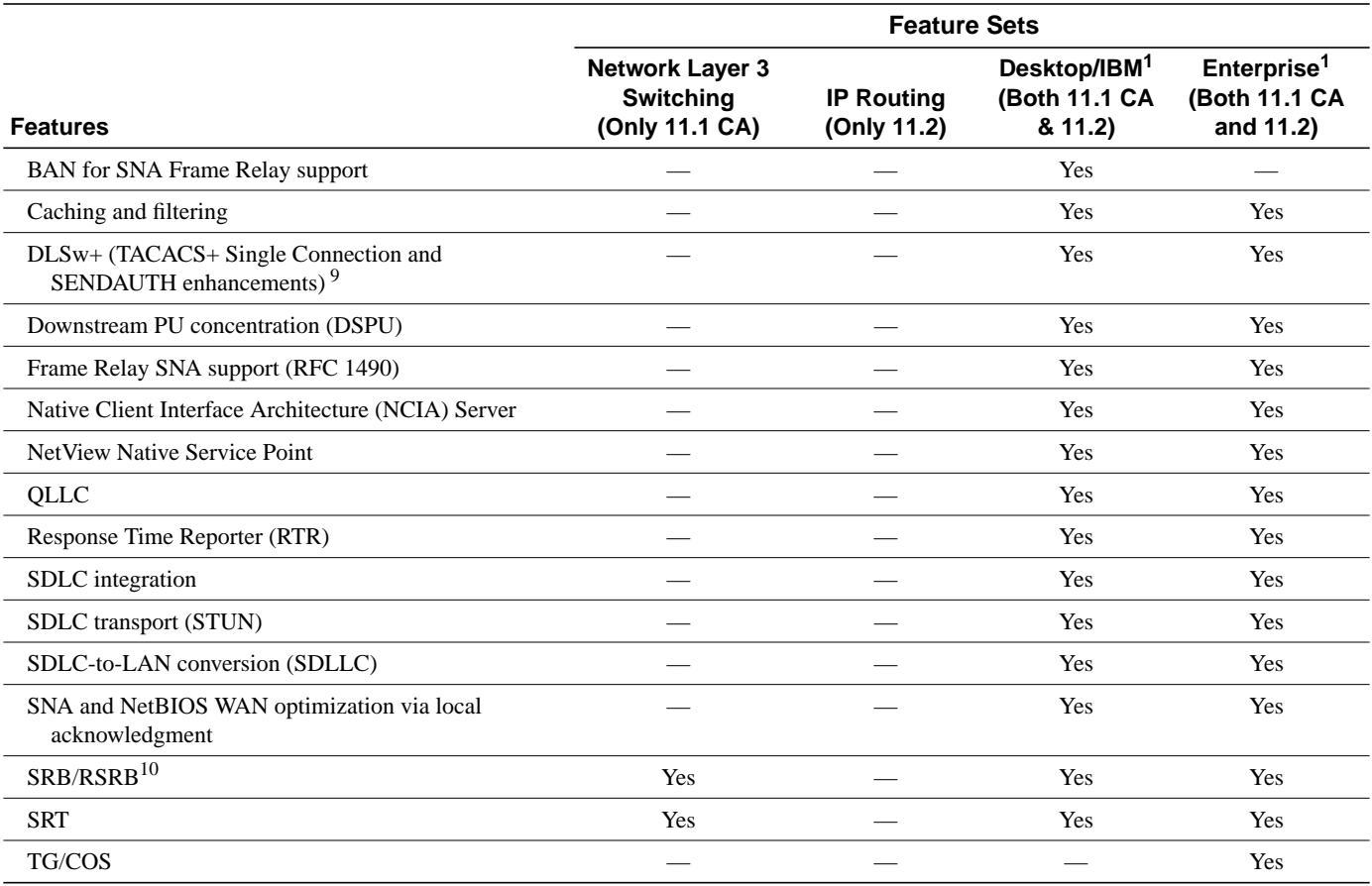

<span id="page-9-1"></span>1. Desktop/IBM and Enterprise are available with APPN in a separate feature set. Use the product numbers that specify APPN. APPN includes APPN Central Registration (CRR) and APPN over DLSw+.

2. Releases 11.2(1) through 11.2(3) do not support IRB. In a later maintenance release IRB supports IP, IPX, and AppleTalk; it is supported for transparent bridging, but not for SRB; it is supported on all media-type interfaces except X.25 and ISDN bridged interfaces; and IRB and CRB cannot operate at the same time.

3. The Novell IPX feature includes display SAP by name, IPX Access Control List violation logging, and plain-English IPX access lists.

4. ISDN support includes calling line identification (ANI), X.25 over the B channel, ISDN subaddressing, and applicable WAN optimization features. Asynchronous ISDN Access (V.120) is only supported in the Enterprise feature set.

5. PPP includes support for LAN protocols supported by the feature set, address negotiation, PAP and CHAP authentication, and PPP compression.

6. IPX header compression (RFC 1553) is available in the feature sets that support IPX.

7. X.25 and Frame Relay payload compression.

8. This feature can only be used by packet and route filters, it is not backward-compatible with earlier Cisco IOS releases, and is not supported with Distributed Fast Switching.

9. Cisco IOS Release 11.2 introduces several DLSw+ enhancements.

10.SRB/RSRB is fast switched. This enhancement is on by default, but can be disabled.

# <span id="page-9-0"></span>Back Rev Feature Sets

For a list of features supported by the back rev feature sets, see the release notes available on the Documentation CD-ROM or the World Wide Web (at http://www.cisco.com, http://www-europe.cisco.com, or http://www-china.cisco.com). To find a feature set list for Cisco IOS Release 11.1(14), locate the **Cisco IOS Software Configuration** database. Then select **Cisco IOS Release 11.1**, and then select **Release Notes for Cisco IOS Release 11.1**.

# <span id="page-10-0"></span>**Memory Requirements**

Depending on the circumstances, you might need to determine the amount of main memory (DRAM) required by your Cisco 7200 series router to support a combination of installed port adapter types and the Cisco IOS image you intend to load from the feature pack CD-ROM. To calculate memory requirements, use the publication *Cisco 7200 Series Port Adapter Hardware Configuration Guidelines* (78-3471-xx), which ships with your chassis.

### <span id="page-10-2"></span><span id="page-10-1"></span>Memory Upgrade Options

[Table 3](#page-10-2) lists Cisco 7200 series DRAM options, and [Table 4](#page-10-3) lists Cisco 7200 series Flash memory card options. Note that all spare PCMCIA Flash memory cards are shipped blank and unformatted.

**Table 3 Cisco 7200 Series Network Processing Engine DRAM UpgradeOptions**

| <b>Description</b>                                       | <b>Product Number</b> |
|----------------------------------------------------------|-----------------------|
| 32-MB DRAM upgrade kit (2 16-MB $SIMMs^1$ )<br>(default) | $MEM-NPE-32MB=$       |
| 64-MB DRAM upgrade kit (2 32-MB SIMMs)                   | $MEM-NPE-64MB=$       |
| 128-MB DRAM upgrade kit (4 32-MB SIMMs)                  | $MEM-NPE-128MB=$      |

1. SIMM = single in-line memory module.

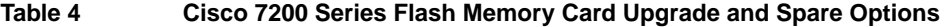

<span id="page-10-3"></span>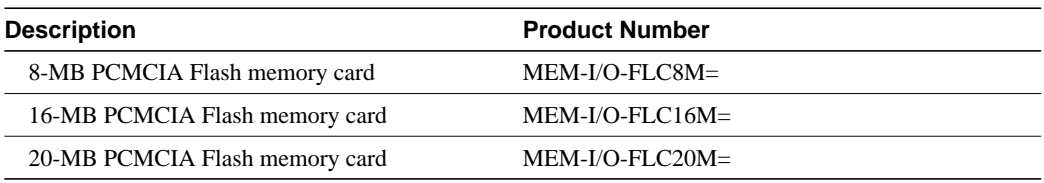

[Table 5](#page-10-4) lists the processor and I/O memory available for each Cisco 7200 series DRAM option on the NPEs.

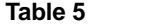

#### **Cisco 7200 Series DRAM Options**

<span id="page-10-4"></span>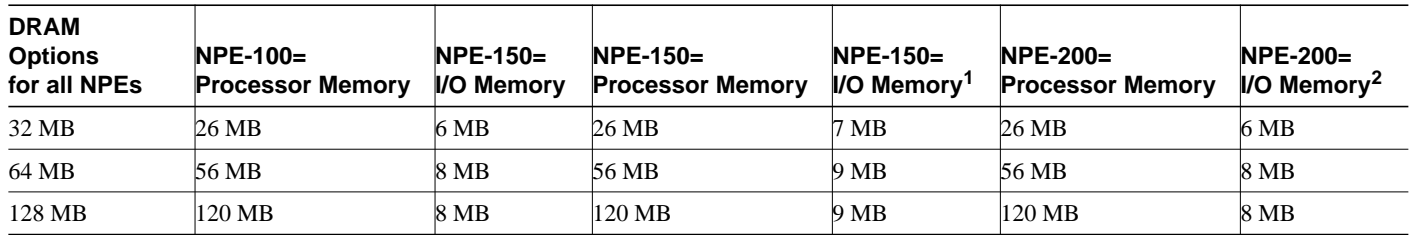

1. The I/O memory for the NPE-150 DRAM options includes 1 MB of packet SRAM.

2. The I/O memory for the NPE-200 DRAM options includes 4 MB of packet SRAM.

**Note** The amount of I/O memory available for each DRAM option differs between the three network processing engines, NPE-100=, NPE-150=, and NPE-200=. The NPEs have the same functionality; however, their performance differs because, unlike the NPE-150= and NPE-200=, the NPE-100= does not contain packet SRAM. All NPEs are shipped with 32 MB DRAM.

# <span id="page-11-0"></span>**Installing the Software Image Using a TFTP Server Application**

The Router Software Loader application contained on the feature pack CD-ROM is designed to work with a PC running Microsoft Windows 95. The booklet included with the CD-ROM explains how to perform this simple and recommended install process. However, an alternative is available using a TFTP server application to install router software.

This section explains how to use a TFTP server application as an alternative to using the RSL to install the router software from the CD-ROM. You can perform this procedure using a PC (running Microsoft Windows 95 or Microsoft Windows 3.1), a Macintosh, or a UNIX system. You can use either the **copy tftp flash** or **copy rcp flash** command to download the software to the router.

First obtain a TFTP application or a remote copy protocol (rcp) application to set up your computer as a TFTP server or an rcp server. You can use the RSL or the TFTP server included on the feature pack CD-ROM to install the software only if you are using a PC running Windows 95. For other operating systems, a number of TFTP or rcp applications are available from independent software vendors or as shareware from public sources on the World Wide Web.

# <span id="page-11-1"></span>Installation Process for Router Software Feature Sets

This section provides steps that describe how to install the router software feature sets using a Microsoft Windows 3.1 PC with a TFTP server application. You can also set up your Macintosh or UNIX workstation as a TFTP server and follow the same steps.

To install the software using an rcp application, follow the same procedure and substitute rcp for TFTP in the instructions. You must also substitute the **copy rcp flash** command for the **copy tftp flash** command in [Step 8](#page-13-0).

- **Step 1** Install any TFTP application on the PC. (Not provided by Cisco.)
- **Step 2** Launch the TFTP application on the PC. You commonly do this by double-clicking the application icon or its filename.
- **Step 3** Set up the PC as a TFTP server using the TFTP application setup or configuration facility.

The user interface of most TFTP applications includes a setup facility that allows you to specify the PC as a server. For example, from the TFTP menu of one application, you can select **Settings** to display a panel that includes a checkbox beside the word **Server**. To configure the local PC as a server, click in this checkbox.

The TFTP server also allows you to select a "root" directory. You must select the directory in which the Cisco IOS and upgrade files reside, for example **d:\cpswinst\images**.

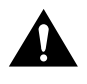

**Caution** Be sure you set up your local PC as a TFTP server. If you overlook this step, you will not be able to perform the copy procedure. This reminder also applies if you are using **rcp** on your system instead of TFTP.

**Step 4** Establish a console session from your local PC (which is now configured as a TFTP server) to the Cisco router.

You can do this in two ways:

• Connect the PC's COM port to the router's console port.

This is the recommended method. If you use this method, when you reload the router to cause the image to take effect in [Step 10](#page-14-1), you will remain connected to the router. (Using Telnet, you will lose connection to the router at that point in the process.)

- Establish a Telnet session from the PC to the router.
- **Step 5** Connect your PC's Ethernet, Fast Ethernet, or Token Ring port to the router's corresponding LAN port. Use the 10BaseT crossover cable provided if connecting to an Ethernet or Fast Ethernet port. You must use Category 5 cable for Fast Ethernet routers.

**Note** Use straight-through cables if you are connecting through a 10BaseT hub or a 100BaseT hub.

For systems without a LAN interface, make sure that the router and the PC have IP connectivity through the available interface (that is, the router and PC can ping each other with IP traffic).

**Step 6** At the router prompt, enter the enable mode and supply the necessary password if prompted:

> Router> **enable** password: **<password>** router#

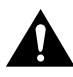

**Caution** Be aware that the Cisco 7200 Series router does not prompt you before it erases the Flash memory card. Also, it will load the Cisco IOS image even if it doesn't fit. For this reason, Cisco Systems recommends that you issue the **delete** and **squeeze** commands before copying the new software image to Flash memory.

**Step 7** Delete and then squeeze the contents of Flash memory, as shown below.

#### Router#**sh flash slot0:**

```
-#- ED --type-- --crc--- -seek-- nlen -length- -----date/time------ name
1 .. unknown 0CC88032 318F74 12 3116788 Mar 26 1998 08:07:07 80203408.bin
4878476 bytes available (3116916 bytes used)
```
#### Router#**sh flash slot1:**

```
-#- ED --type-- --crc--- -seek-- nlen -length- -----date/time------ name
1 .. unknown 48FFB8AE 2E4470 12 2900976 Mar 26 1998 07:50:41 80126717.bin
5094288 bytes available (2901104 bytes used)
```
#### Router#**sh flash bootflash:**

```
-#- ED --type-- --crc--- -seek-- nlen -length- -----date/time------ name
1 .. unknown 06169C50 1D8CAC 21 1674284 Mar 16 1998 17:03:16
c7200-boot-mz.113-2.2
   2 .. unknown 780E0F80 3491B4 23 1508488 Mar 16 1998 17:04:02
c7200-boot-mz.112-7.5.P
224844 bytes available (3183028 bytes used)
```
Router#

Router#**delete slot0:80203408.bin** Overwrite image file? [confirm]

#### Router#**sh flash slot0:** -#- ED --type-- --crc--- -seek-- nlen -length- -----date/time------ name 1 .D unknown 0CC88032 318F74 12 3116788 Mar 26 1998 08:07:07 80203408.bin 4878476 bytes available (3116916 bytes used)

#### Router#**squeeze slot0:** All deleted files will be removed, proceed? [confirm] Squeeze operation may take a while, proceed? [confirm] Erasing squeeze log Router#

<span id="page-13-0"></span>**Step 8** At the router prompt, enter the following command to copy the new software image from the CD-ROM drive of the PC to the 7200 Series router. In this example, the filename **80203408.bin** is the name of the file on the CD-ROM. The filename **c7200-ajs-mz.112-8.p** is the destination name for the IOS image to be copied to the router.

> Router# **copy tftp:80203408.bin slot0:c7200-ajs-mz.112-8.p** 7995264 bytes available on device slot0, proceed? [confirm] **<CR>**

**Step 9** When prompted, enter the IP address of your local Microsoft Windows 3.1-based PC, as in the following example. This is the IP address of your local PC, not that of the router.

Address or name of remote host [255.255.255.255]? **131.108.1.1**

```
Accessing file "c7200-ajs-mz.112-8.p" on 171.69.92.82 ...FOUND
Loading c7200 - ajs-mz.112-8.p from 171.69.92.82 (via Ethernet1/1):
!!!!!!!!!!!!!!!!
!!!!!!!!!!!!!!!!!!!!!!!!!!!!!!!!!!!!!!!!!!!!!!!!!!!!!!!!!!!!!!!!!!!!!!!!!!!!!!!!
!!!!!!!!!!!!!!!!!!!!!!!!!!!!!!!!!!!!!!!!!!!!!!!!!!!!!!!!!!!!!!!!!!!!!!!!!!!!!!!!
!!!!!!!!!!!!!!!!!!!!!!!!!!!!!!!!!!!!!!!!!!!!!!!!!!!!!!!!!!!!!!!!!!!!!!!!!!!!!!!!
!!!!!!!!!!!!!!!!!!!!!!!!!!!!!!!!!!!!!!!!!!!!!!!!!!!!!!!!!!!!!!!!!!!!!!!!!!!!!!!!
!!!!!!!!!!!!!!!!!!!!!!!!!!!!!!!!!!!!!!!!!!!!!!!!!!!!!!!!!!!!!!!!!!!!!!!!!!!!!!!!
!!!!!!!!!!!!!!!!!!!!!!!!!!!!!!!!!!!!!!!!!!!!!!!!!!!!!!!!!!!!!!!!!!!!!!!!!!!!!!!!
!!!!!!!!!!!!!!!!!!!!!!!!!!!!!!!!!!!!!!!!!!!!!!!!!!!!!!!!!!!!!!!!!!!!!!!!!!!!!!!!
!!
[OK - 2958932/5917696 bytes]
CCCCCCCCCCCCCCCCCCCCCCCCCCCCCCCCCCCCCCCCCCCCCCCCCCCCCCCCCCCCCCCCCCCCCCCCCCCCCCCC
CCCCCCCCCC
```
The entire copying process takes several minutes and differs from network to network. During the transfer process, the software displays messages indicating that it has accessed the file you have specified and is loading it.

The exclamation point (!) indicates that the copy process is taking place. Each exclamation point (!) indicates that ten packets have been transferred successfully. A checksum verification of the image occurs after the image is written to Flash memory.

After the load process completes, the router verifies that the transfer was successful and displays a series of Cs on the console.

<span id="page-14-1"></span>**Step 10** Enter the reload command to reload the router:

Router# **reload**

**Note** You do not need to save the system configuration when prompted here. After **reload** is complete, the router should be running the required Cisco IOS image. Use the **show version** command to verify.

### <span id="page-14-0"></span>**Related Documentation**

Release notes and other Cisco documentation are on the Documentation CD-ROM that is included with your feature pack, and at Cisco Connection Online (CCO) on the World Wide Web.

On the Documentation CD-ROM, the path for Cisco IOS documentation is as follows:

**—** *Cisco Product Documentation*: *Cisco IOS Software Configuration*: *Cisco IOS Release 11.2*.

On CCO, http://www.cisco.com/, the path is as follows:

**—** *Software & Support*, scroll down and select *Documentation*. Click *Cisco Documentation*: *Cisco Product Documentation*: *Cisco IOS Software Configuration*: *Cisco IOS Release 11.2*.

Online documentation for Release 11.2 includes:

- Release Notes
- Feature Guides, including new features for Cisco IOS Release 11.2(10)P
- Configuration Guides and Command References
- Command Summary
- System Error Messages
- **MIB User Quick Reference**
- Debug Command Reference
- **Caveats**

The Cisco IOS software documentation for Cisco IOS Release 11.2 is divided into eight modules. There are also supporting documents. Each documentation module consists of two books: a configuration guide and a corresponding command reference. The Cisco IOS documentation set consists of the following books and chapter topics:

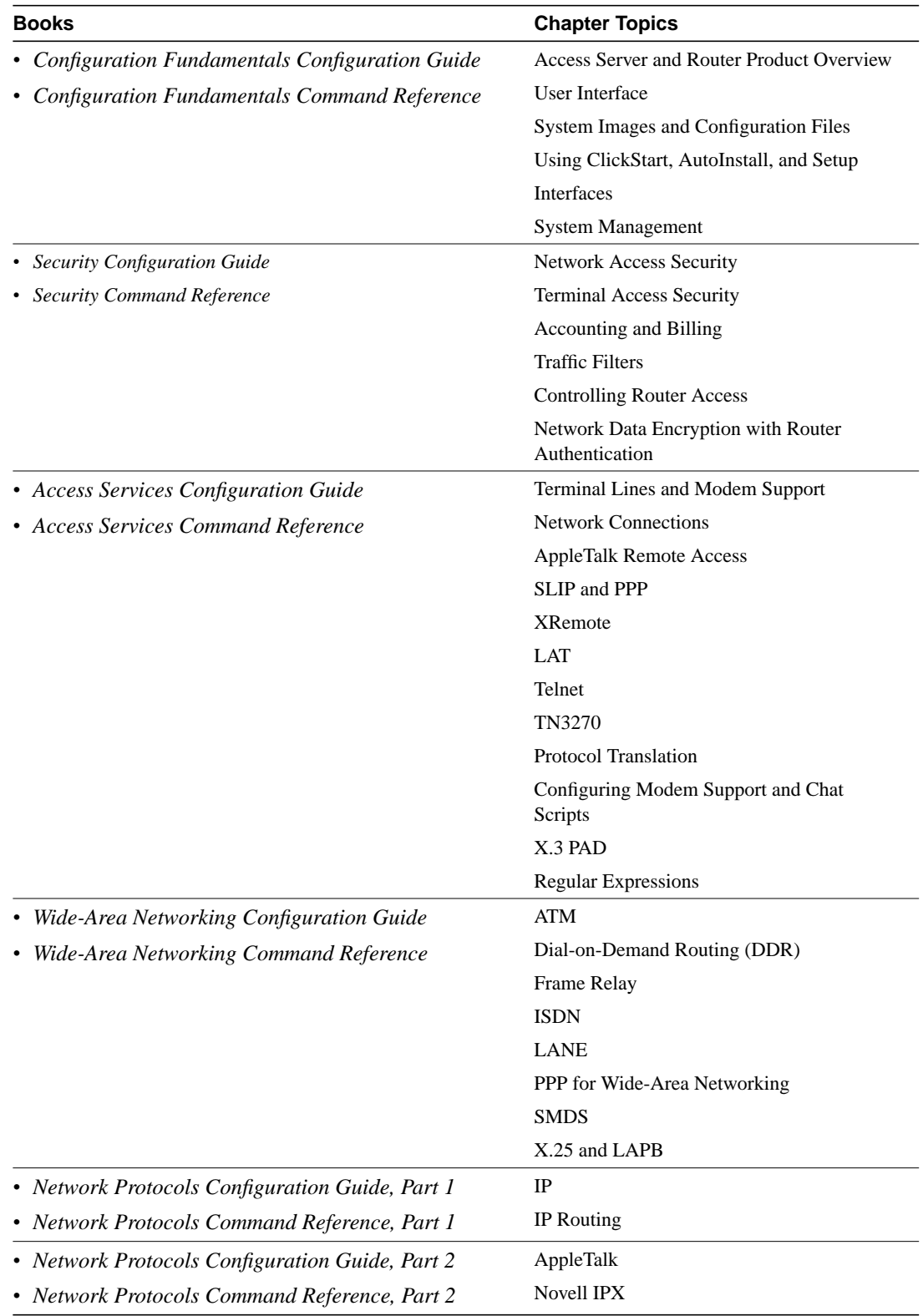

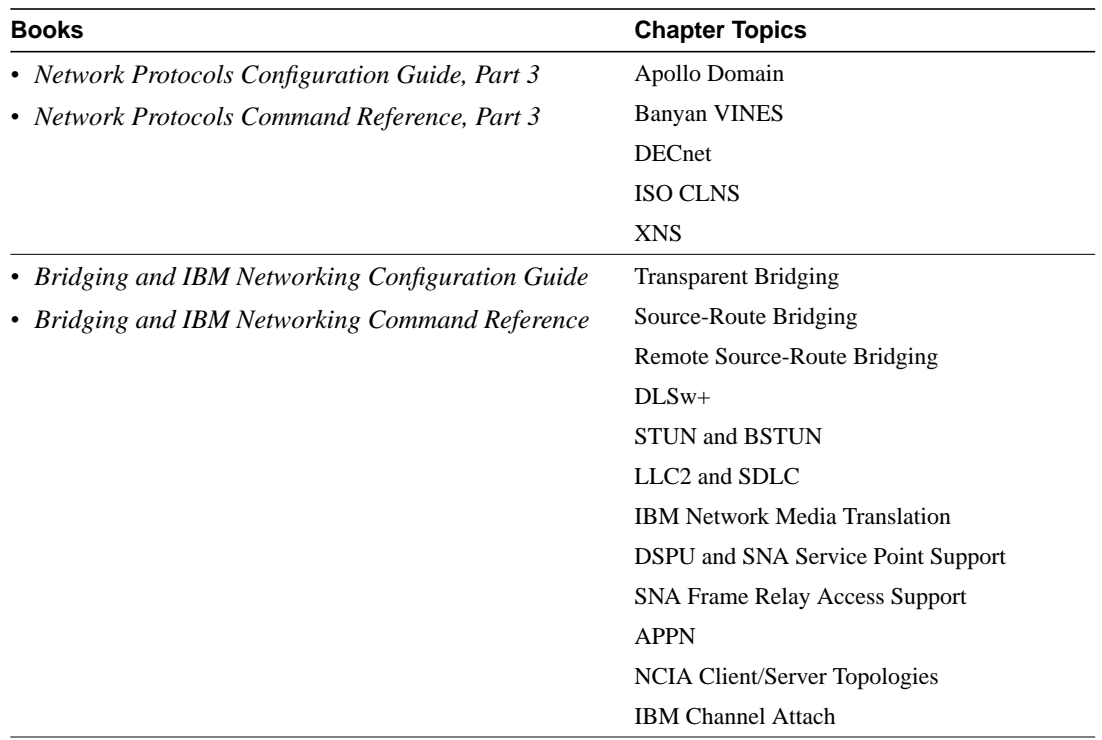

Supporting documents:

- *Cisco IOS Software Command Summary*
- *Access Services Quick Configuration Guide*
- *System Error Messages*
- *Debug Command Reference*
- *Cisco Management Information Base (MIB) User Quick Reference*

### <span id="page-16-0"></span>**Cisco Connection Online**

Cisco Connection Online (CCO) is Cisco Systems' primary, real-time support channel. Maintenance customers and partners can self-register on CCO to obtain additional information and services.

Available 24 hours a day, 7 days a week, CCO provides a wealth of standard and value-added services to Cisco's customers and business partners. CCO services include product information, product documentation, software updates, release notes, technical tips, the Bug Navigator, configuration notes, brochures, descriptions of service offerings, and download access to public and authorized files.

CCO serves a wide variety of users through two interfaces that are updated and enhanced simultaneously: a character-based version and a multimedia version that resides on the World Wide Web (WWW). The character-based CCO supports Zmodem, Kermit, Xmodem, FTP, and Internet e-mail, and it is excellent for quick access to information over lower bandwidths. The WWW version of CCO provides richly formatted documents with photographs, figures, graphics, and video, as well as hyperlinks to related information.

You can access CCO in the following ways:

- WWW: http://www.cisco.com
- WWW: http://www-europe.cisco.com
- WWW: http://www-china.cisco.com
- Telnet: cco.cisco.com
- Modem: From North America, 408 526-8070; from Europe, 33 1 64 46 40 82. Use the following terminal settings: VT100 emulation; databits: 8; parity: none; stop bits: 1; and connection rates up to 28.8 kbps.

For a copy of CCO's Frequently Asked Questions (FAQ), contact cco-help@cisco.com. For additional information, contact cco-team@cisco.com.

**Note** If you are a network administrator and need personal technical assistance with a Cisco product that is under warranty or covered by a maintenance contract, contact Cisco's Technical Assistance Center (TAC) at 800 553-2447, 408 526-7209, or tac@cisco.com. To obtain general information about Cisco Systems, Cisco products, or upgrades, contact 800 553-6387, 408 526-7208, or cs-rep@cisco.com.

Cisco documentation and additional literature are available in a CD-ROM package, which ships with your product. The Documentation CD-ROM, a member of the Cisco Connection Family, is updated monthly. Therefore, it might be more current than printed documentation. To order additional copies of the Documentation CD-ROM, contact your local sales representative or call customer service. The CD-ROM package is available as a single package or as an annual subscription. You can also access Cisco documentation on the World Wide Web at http://www.cisco.com, http://www-china.cisco.com, or http://www-europe.cisco.com.

If you are reading Cisco product documentation on the World Wide Web, you can submit comments electronically. Click **Feedback** in the toolbar, select **Documentation**, and click **Enter the feedback form**. After you complete the form, click **Submit** to send it to Cisco. We appreciate your comments.

This document is to be used in conjunction with the documents listed in the section "Related Documentation" in this release note.

AccessPath, AtmDirector, the CCIE logo, CD-PAC, Centri, Centri Bronze, Centri Gold, Centri Security Manager, Centri Silver, the Cisco Capital logo, Cisco IOS, the Cisco IOS logo, *CiscoLink*, the Cisco Net*Works* logo, the Cisco Powered Network logo, the Cisco Press logo, ClickStart, ControlStream, Fast Step, FragmentFree, IGX, JumpStart, Kernel Proxy, LAN2LAN Enterprise, LAN<sup>2</sup> LAN Remote Office, MGX, MICA, Natural Network Viewer, NetBeyond, NetRanger, NetSonar, Netsys Technologies, *Packet*, PIX, Point and Click Internetworking, Policy Builder, RouteStream, Secure Script, SMARTnet, StrataSphere, StrataSphere BILLder, StrataSphere Connection Manager, StrataSphere Modeler, StrataSphere Optimizer, Stratm, StreamView, SwitchProbe, *The Cell*, TrafficDirector, TransPath, VirtualStream, VlanDirector, Workgroup Director, Workgroup Stack, and XCI are trademarks; Empowering the Internet Generation and The Network Works. No Excuses. are service marks; and BPX, Catalyst, Cisco, Cisco Systems, the Cisco Systems logo, EtherChannel, FastHub, FastPacket, ForeSight, IPX, LightStream, OptiClass, Phase/IP, StrataCom, and StrataView Plus are registered trademarks of Cisco Systems, Inc. in the U.S. and certain other countries. All other trademarks mentioned in this document are the property of their respective owners.

Copyright © 1998, Cisco Systems, Inc. All rights reserved. Printed in USA. 9803R